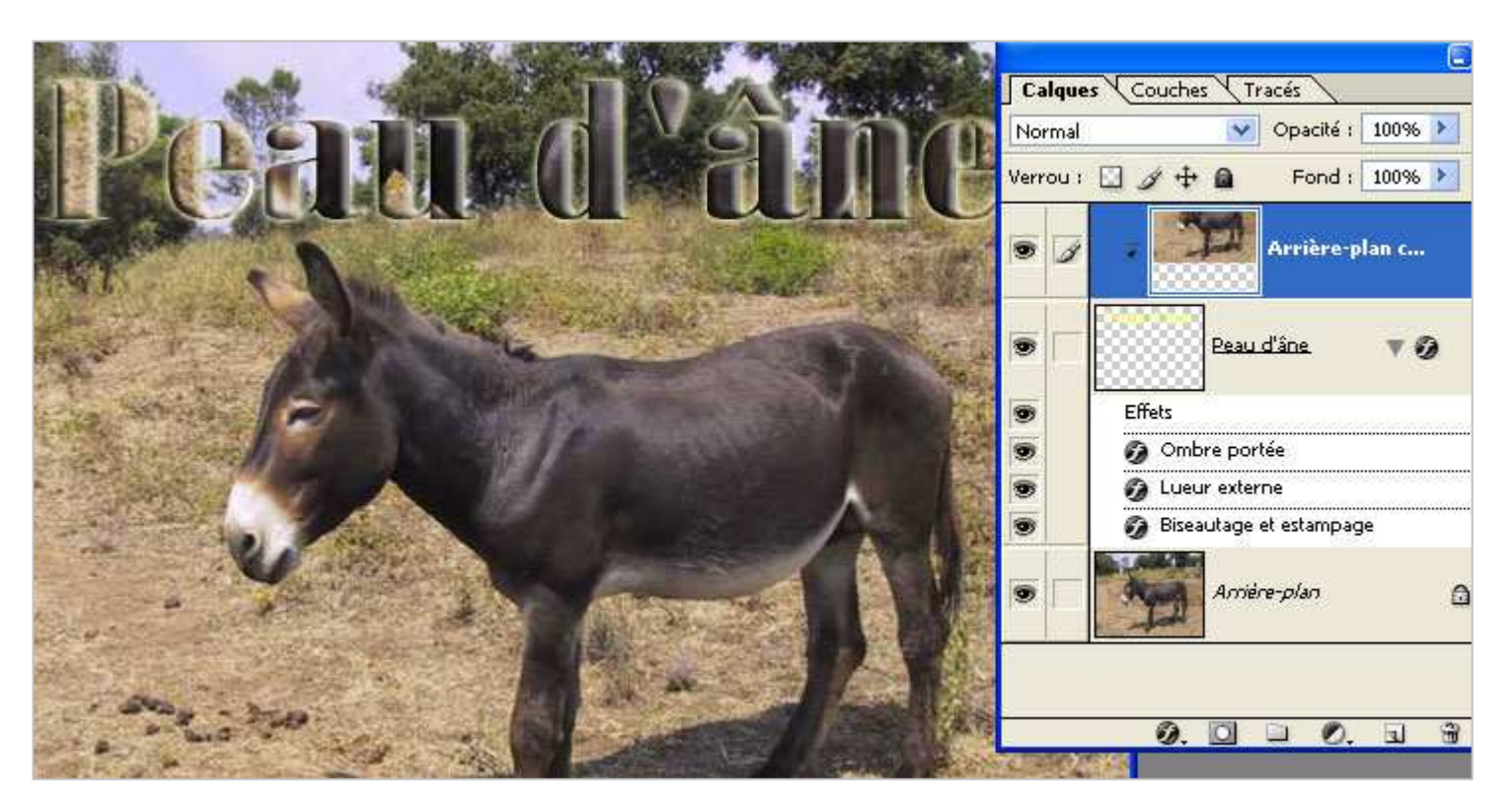

Il faut une image et un texte

- **Agrandir la zone de travail** en largeur et en hauteur, suivant l'emplacement prévu pour le texte.
- Dupliquer le Calque pour obtenir un Arrière-plan copie et fermer l'œil de l'Arrière plan
- Ecrire le texte n'importe où, on pourra le déplacer par la suite.

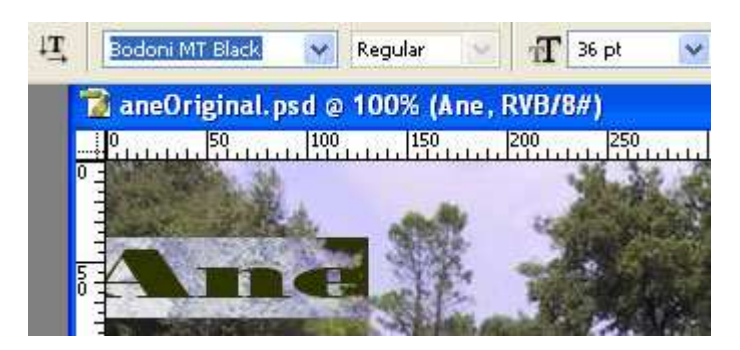

## **Choisir la police**

- Sélectionner le texte par un double clic sur le T du calque de texte

- En faisant défiler les polices par les flèches du clavier (quand la première est sélectionnée) en choisir une assez large pour voir une image dedans

- Placer le calque de texte en dessous du calque Arrière-plan copie
- Placer le curseur entre les 2 calques à fusionner, et quand le pointeur se transforme, tout en appuyant sur Alt, cliquer pour obtenir le **masque d'écrêtage**
- En déplaçant l'image choisir le meilleur emplacement pour l'image dans le texte.
- Effets à appliquer au choix :
	- o Ombre portée
	- o Lueur externe
	- o Biseautage et estampage
- S'assurer que l'image arrière-plan est bien masquée et **fusionner les calques visibles** par clic sur le menu des calques (petit bouton en haut à droite de la palette de calques)
- Rouvrir l'Arrière-plan et positionner le texte dans l'image
- Compléter l'image par un encadrement et un copyright